# **PyPi Package Example Documentation** *Release 1.0.0*

**Paul Vincent Craven**

**Mar 02, 2020**

## **Contents**

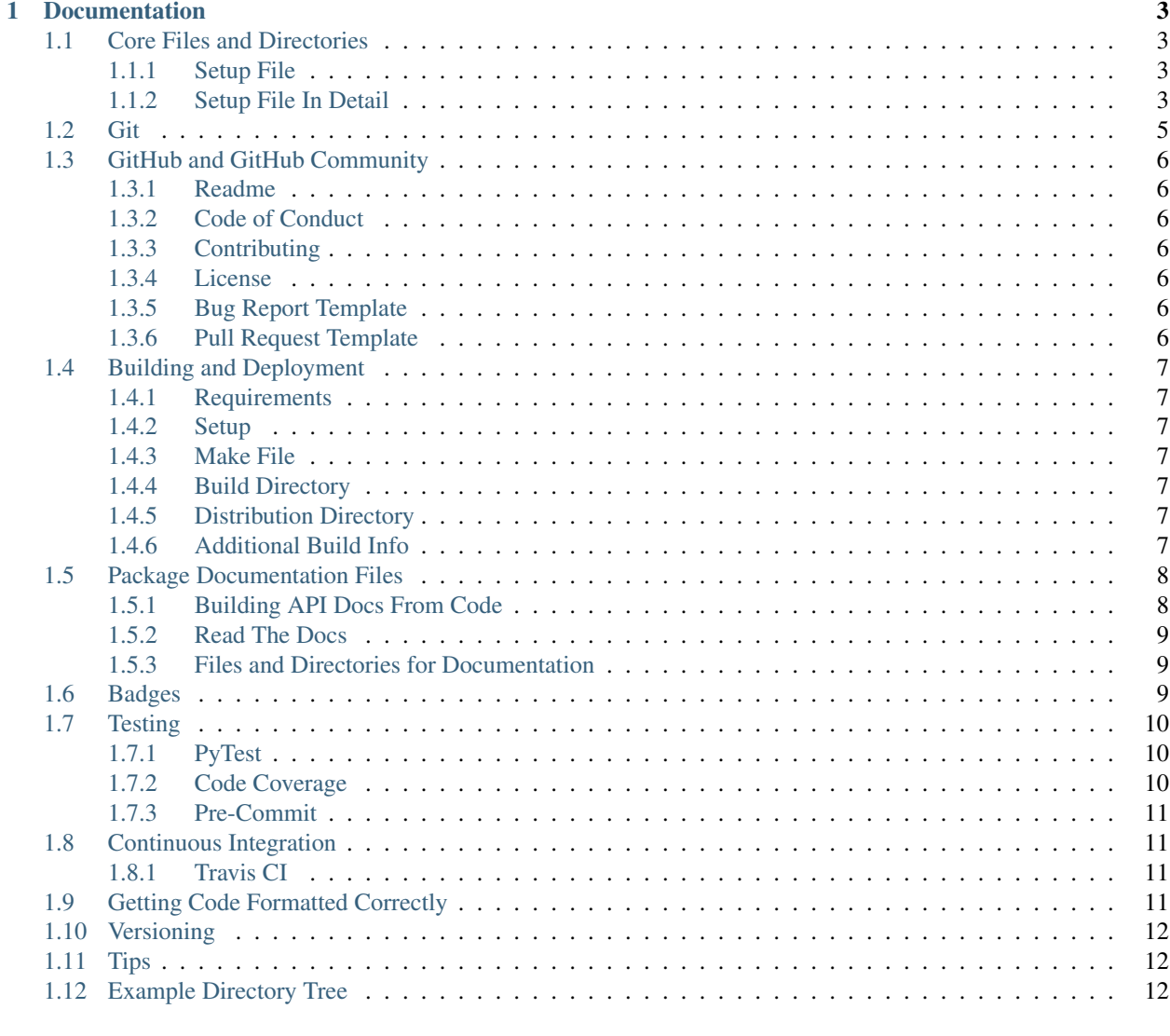

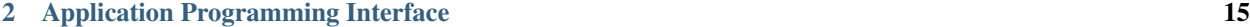

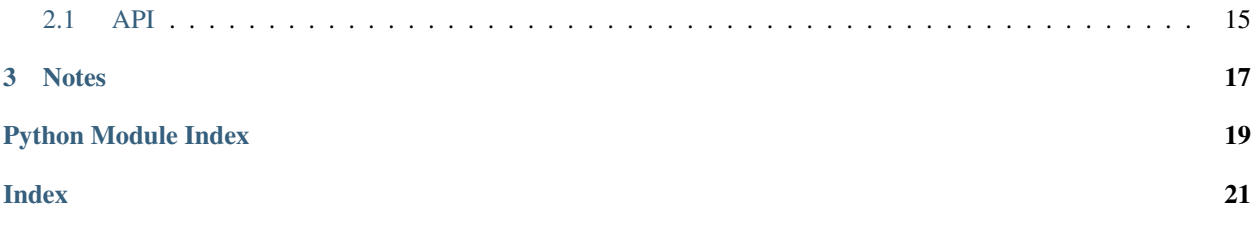

Getting started creating a Python package is very simple. Your project only needs two files, and a directory.

#### Module vs. Package

A Python *module* is any file with Python code in it. A Python *package* has multiple Python modules. A package has a \_\_init\_\_\_.py file in a directory of Python modules.

Once you've got your package started, you can expand on it and add more features, testing, documentation, and more.

This documentation shows how to build a modern Python package. If you already have a package and want to know what each file does, see *[Example Directory Tree](#page-15-2)*.

The source for this example is at:

<https://pypi-package-example.readthedocs.io/>

# CHAPTER 1

## Documentation

## <span id="page-6-1"></span><span id="page-6-0"></span>**1.1 Core Files and Directories**

There are only two required files, and one required directory:

- /pypi\_package\_example/ This is the main project directory where all the Python source code goes. The directory should be named the same as your package name. Check the [PyPi Package Index](https://pypi.org/) to make sure there isn't a conflict before picking your package name.
- /pypi\_package\_example/\_init\_\_.py This is the starting file for your project. It is run when you import your package. It should not do much processing, it should just load in all the functions and classes that you plan on using in your project.

#### <span id="page-6-2"></span>**1.1.1 Setup File**

• /setup.py or /setup.cgf. This specifies how your project is to be built, and other meta information about the project. The /setup.py seems more common based on my limited experience, but in 2016 [PEP 518](https://www.python.org/dev/peps/pep-0518/) was provisionally accepted which specifies a different setup method, to be stored in a file called setup.cfg.

#### <span id="page-6-3"></span>**1.1.2 Setup File In Detail**

When you run setup.py, you can get a full list of commands:

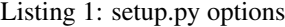

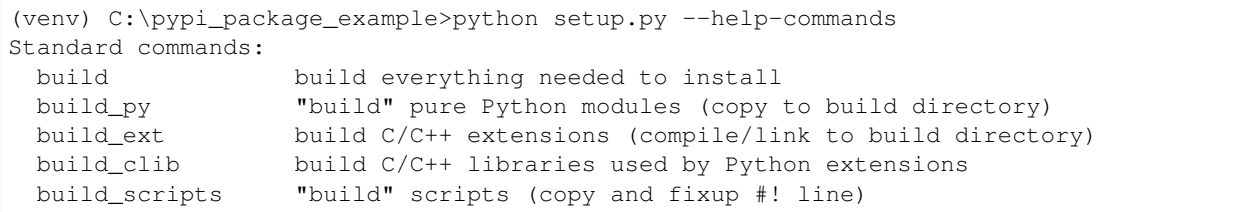

(continues on next page)

(continued from previous page)

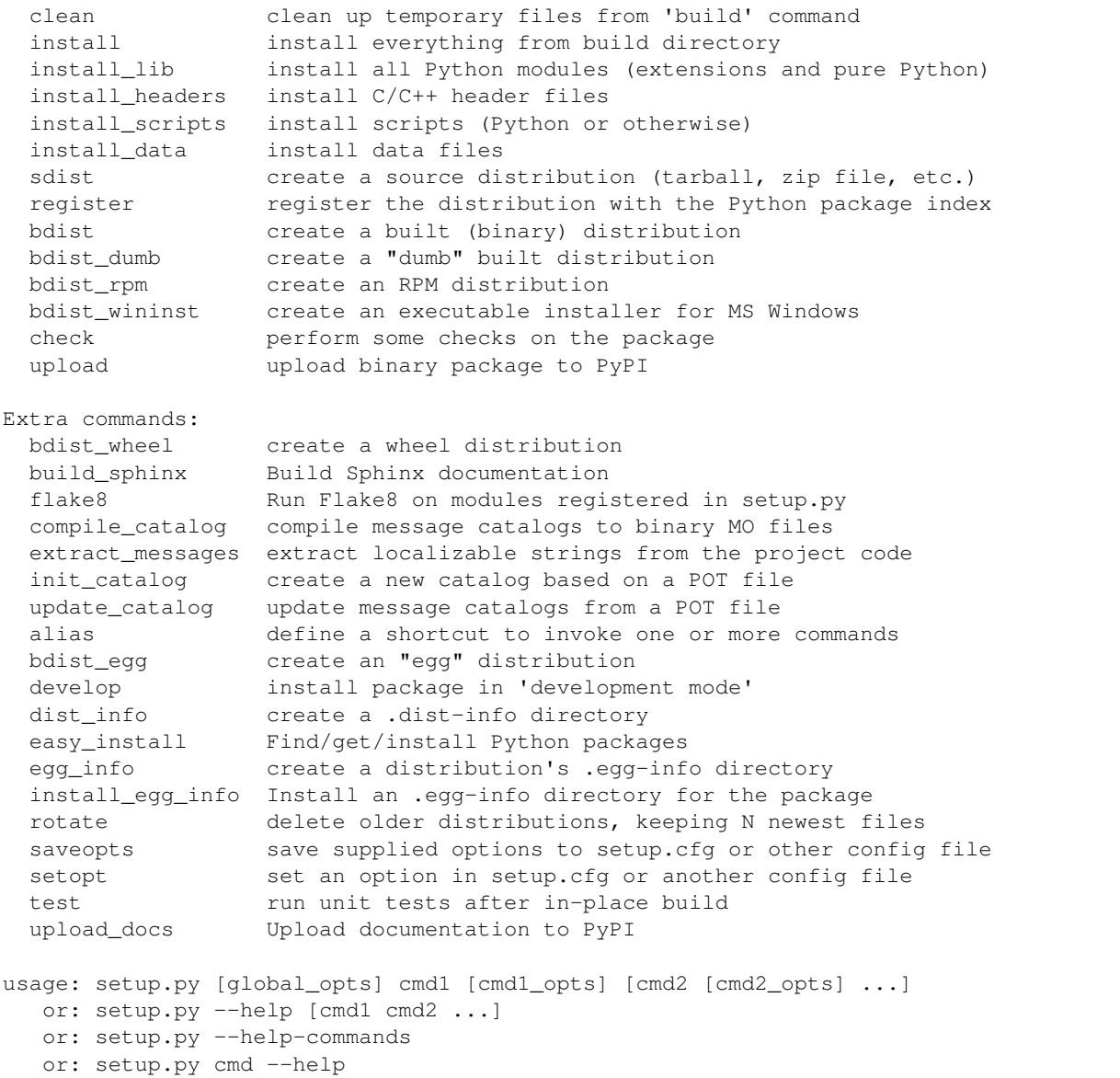

The setup.py file itself can be pretty simple. As it is Python, you can keep adding onto it as your project gets more complex and you need more customization. See the [setup.py documentation](https://github.com/pvcraven/pypi_package_example/blob/master/setup.py) for an idea of what you can do with that file.

Listing 2: setup.py

```
1 #!/usr/bin/env python
3 from os import path
4 from setuptools import setup
6 | VERSION = "1.0.0"\text{ s } \text{ if } _name__ == "_main_":
```
(continues on next page)

2

5

7

9

```
(continued from previous page)
```

```
10 # List of all the required packages.
11 install_requires = [
12 "arcade",
13 ]
15 # Grab the long description out of the README
16 fname = path.join(path.dirname(path.abspath(__file__)), "README.rst")
17 with open(fname, "r") as f:
18 long_desc = f.read()
20 # Call the setup function with our setup parameters.
21 # This kicks off the build.
22 setup (
23 name="arcade",
24 version=VERSION,
25 description="Sample Python Package",
26 long_description=long_desc,
27 | author="Paul Vincent Craven",
28 author_email="paul.craven@simpson.edu",
29 license="MIT",
30 url="https://pypi-package-example.readthedocs.io/en/latest/",
31 install_requires=install_requires,
32 packages=["pypi_package_example"],
33 python_requires=">=3.6",
34 classifiers=[
35 "Development Status :: 5 - Production/Stable",
36 "Intended Audience :: Developers",
37 | "License :: OSI Approved :: MIT License",
38 "Operating System :: OS Independent",
39 "Programming Language :: Python",
40 "Programming Language :: Python :: 3.6",
41 "Programming Language :: Python :: 3.7",
42 | "Programming Language :: Python :: 3.8",
43 "Programming Language :: Python :: Implementation :: CPython",
44 "Topic :: Software Development :: Libraries :: Python Modules",
\frac{45}{7} ],
46 test_suite="tests",
47 package_data={"arcade": ["examples/images/*.png"]},
48 project_urls={
49 "Documentation": "https://pypi-package-example.readthedocs.io/en/latest/",
50 "Issue Tracker": "https://github.com/pvcraven/pypi_package_example/issues
   ightharpoonup",
51 "Source": "https://github.com/pvcraven/pypi_package_example",
52 },
53 )
```
## <span id="page-8-0"></span>**1.2 Git**

If you are using git version control, you need a list of files and directories for git to ignore. This are saved in the .gitignore file.

GitHub maintains a great list of sample .gitignore files in there [collection of useful .gitignore templates.](https://github.com/github/gitignore)

My .gitignore for Python typically looks like this: [.gitignore.](https://github.com/pvcraven/pypi_package_example/blob/master/.gitignore)

Note: Please teach your students not to check in SSH keys! Also make sure they don't check in the results of a build. Go over a typical .gitignore so they understand why things should be, and should not be checked in.

## <span id="page-9-0"></span>**1.3 GitHub and GitHub Community**

If you host your files on GitHub, they have recommended supporting files for documentation and building a community.

#### <span id="page-9-1"></span>**1.3.1 Readme**

/README.md or /README.rst This file is shown at the bottom of your GitHub page. It (along with most other files) can be in Markdown or Restructured Text format. Look at the bottom of the [pypi\\_package\\_example GitHub site](https://github.com/pvcraven/pypi_package_example) for this website's Read Me. You can click on the [README.rst](https://github.com/pvcraven/pypi_package_example/blob/master/README.rst) to see this file, and hit the 'Raw' button to see the source.

Badges - Badges are small graphics you can stick on your site to visually list information about your project. The README is a good spot for them. See this project's [README.rst.](https://github.com/pvcraven/pypi_package_example/blob/master/README.rst) For more info see *[Badges](#page-12-2)*.

#### <span id="page-9-2"></span>**1.3.2 Code of Conduct**

• /CODE\_OF\_CONDUCT.md Public projects should have a code of conduct. Add it before you need one, not after. See GitHub's [Code of Conduct](https://help.github.com/en/github/building-a-strong-community/adding-a-code-of-conduct-to-your-project) suggestions, and the [Contributor Covenant](https://www.contributor-covenant.org/) for open source projects.

#### <span id="page-9-3"></span>**1.3.3 Contributing**

• /CONTRIBUTING.md Encourage contributions to your project by telling interested developers how to get started.

#### <span id="page-9-4"></span>**1.3.4 License**

• /license.md Post a license for how people can use the software. See [Choose a License](https://choosealicense.com/) for help in selecting one. If other people contribute to your project, they do so under the license you publish. Changing the license on your project should involve the buy-in of all contributors. This isn't easy with a popular open-source project, so choose wisely the first time.

#### <span id="page-9-5"></span>**1.3.5 Bug Report Template**

• /.github/ISSUE\_TEMPLATE/bug\_report.md When people report a bug, GitHub will use the contents of this file as a template. This file, and similar ones like pull\_request\_template.md have a few different places where GitHub will look for them. I like putting them in .github rather than pollute the root directory. You can also have multiple templates, depending on if it is a bug, feature request, etc.

#### <span id="page-9-6"></span>**1.3.6 Pull Request Template**

• /.github/PULL\_REQUEST\_TEMPLATE/pull\_request\_template.md When developers create a pull request a bug, GitHub will use the contents of this file as a template.

## <span id="page-10-0"></span>**1.4 Building and Deployment**

### <span id="page-10-1"></span>**1.4.1 Requirements**

- /requirements.txt This should be a simple list of every package required to *develop* your project. The packages required to *run* the project go in setup.py. This file makes it easy for automatic setup of virtual environment, and automated builds.
- Python programs often use a virtual environment in a folder (usually named venv). Python has a lot of other tools like pipenv and more trying to solve this same problem. Last year, PEP 582 was approved that will use a \_\_pypackages\_\_ directory that, if it exists, will be used instead of global packages.

### <span id="page-10-2"></span>**1.4.2 Setup**

 $\bullet$  /setup.py This is one of the two required files. You can use the setup file to build the project. For more info, refer back to *[Core Files and Directories](#page-6-1)*.

#### <span id="page-10-3"></span>**1.4.3 Make File**

• /make.bat, make.sh, make.py There are so many different commands for building, testing, and deployment, I like having a "make" file with a instructions to make the process easier.

### <span id="page-10-4"></span>**1.4.4 Build Directory**

• /build/ This is automatically created by setup.py when you build.

#### <span id="page-10-5"></span>**1.4.5 Distribution Directory**

• /dist/ This is automatically created by setup.py when we build wheels.

### <span id="page-10-6"></span>**1.4.6 Additional Build Info**

- The command to build your project is python setup.py build
- bdist / wheels If you have the [wheel package](https://wheel.readthedocs.io/en/stable/) installed, you can create a one-file distribution of your project. If the project is pure Python, that wheel can work on any platform. If you've got platform-specific libraries, you can make wheels for each platform. See Python's [packaging projects](https://packaging.python.org/tutorials/packaging-projects/) for more info. The command to create a wheel is python setup.py bdist\_wheel. This only works if you have the wheel package installed.
- Manifest: <https://packaging.python.org/guides/using-manifest-in/>
- Twine Once your project is packaged in a wheel, you can upload it to the PyPi repository for other people to use. This is done with the [twine](https://github.com/pypa/twine) module. It is simple as:

twine upload --repository-url https://test.pypi.org/legacy/ dist/\*

• AWS - If you deploy on your own server, Amazon Web Services has a great Python-based command-line interface as part of the [awscli package.](https://aws.amazon.com/cli/)

## <span id="page-11-0"></span>**1.5 Package Documentation Files**

Documenting your project is important if you want anyone else to use it. Documentation is done using a markup language that is then converted into HTML for your website.

To convert from a markup language to HTML we use a tool called [Sphinx.](http://www.sphinx-doc.org/en/master/) Sphinx is a popular tool for creating web documentation for Python projects. It is part of a larger group of tools known as *Static Site Generators*. You can see a list of top static site generators at [StaticGen.](http://staticgen.com)

[Markdown](https://www.markdownguide.org/basic-syntax) (.md) and [RestructuredText](https://www.sphinx-doc.org/en/master/usage/restructuredtext/index.html) (.rst) - Static sites are normally written using either markdown or restructured text. Markdown is more popular in the whole eco-system of markup. RestructuredText is more popular for Python documentation. Restructured Text also allows inclusion of external files, which is GREAT for maintaining code samples. See examples of this at:

#### <http://arcade.academy/examples>

To get started with Sphinx, there's a [sphinx-quickstart](https://www.sphinx-doc.org/en/master/usage/quickstart.html) command that can build out some of the files to get started. Personally, I find it easier to start with an old project and copy/modify from there.

#### <span id="page-11-1"></span>**1.5.1 Building API Docs From Code**

Sphinx can pull documentation stored in comments from Python files. If the Python code looks like this:

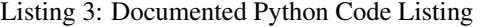

```
1 def my_function():
\frac{1}{2} """
3 Sample function that prints Hi
4 """
5 print("Hi")
6
7
8 def my_addition_function(a: int, b: int):
9 " ""
10 Sample function that adds two integers.
11
12 Our documentation starts off with a one-line sentence. We can follow it up
13 with multiple lines that give a more complete description.
14
15 :param int a: First number to add.
16 :param int b: Second number to add.
17
18 : return: The two numbers added together.
19 :rtype: int
20 : raises: None
21
22 Then we can follow it up with an example:
23
24 :Example:
25
_{26} \rightarrow \rightarrow 26 result = my_addition_function(10, 15)
\gg \gg \gg \gamma \rightarrow \gamma \rightarrow \gamma 2829 .. note::
30 This is just a silly example. Don't really use this function to add
31 numbers.
32
```
(continues on next page)

(continued from previous page)

 $\frac{33}{100}$   $\frac{1}{100}$   $\frac{1}{100}$   $\frac{1}{100}$ 

```
34 return a + b
```
Then, in the restructured text file add code like the following:

```
.. automodule:: pypi_package_example
   :members:
   :undoc-members:
   :inherited-members:
   :show-inheritance:
```
And finally get output that looks like this: *[API](#page-18-1)*

Note how it also links to the source of the code!

#### <span id="page-12-0"></span>**1.5.2 Read The Docs**

Do you have an open-source project and don't want to spend a lot of time hosting a website and keeping everything up-to-date? [ReadTheDocs](https://readthedocs.org/) will take any GitHub project and automatically build a website for you using Sphinx. They will inject some ads into it to help pay for it.

ReadTheDocs supports custom URLs. They also support webhooks that will auto-build the documentation every time you push a new version to GitHub.

#### <span id="page-12-1"></span>**1.5.3 Files and Directories for Documentation**

- /doc/ Put your documentation in this directory
- /doc/index.rst This is your main landing page
- /doc/\_static This directory will be included in your main project. I use it for a custom css file.
- /doc/images It is a good idea to keep images separate from content.
- /pypi\_package\_example/examples If you want example code, I suggest putting it in a subdirectory to your project. Don't put it in the doc directory. This makes it easy to run your example with a command like:

python -m pypi\_package\_example/examples/my\_example

## <span id="page-12-2"></span>**1.6 Badges**

Badges are a fun, visual way of showing information about your projects. Here are some badges for this project:

You can get the source to copy/paste into your own project from [ShieldsIO.](https://shields.io/) This website has TONS of badges to look through and see what fits your project.

## <span id="page-13-0"></span>**1.7 Testing**

#### <span id="page-13-1"></span>**1.7.1 PyTest**

There are several testing frameworks that exist for helping with unit tests. One of the most popular for Python is [PyTest.](https://docs.pytest.org/en/latest/) PyTest makes it easy to write and run unit tests.

Typically I create a directory called "tests" for all of the unit tests. I put the "tests" directory in my root folder, but if you want to run tests as part of the package once it has been installed, then you'll need to include it as a subdirectory in the folder with the source code.

Files that contain tests should start with  $test$  and contain functions that start the same way:

/tests/test\_\*.py

An example test file:

2 3 Listing 4: test\_my\_addition\_function.py

```
1 import pypi_package_example
4 def test_my_addition_function():
5 assert pypi_package_example.my_addition_function(5, 10) == 15
6 assert pypi_package_example.my_addition_function(15, 10) == 25
      assert pypi_package_example.my_addition_function(-10, 10) == 0
```
If you are using PyCharm you can right-click on the tests folder and run the tests easily from within the IDE.

You can run PyTest from the command-line by just typing in pytest on the root folder. If that doesn't work:

- Make sure PyTest is listed in requirements.txt and installed.
- Create an empty file called conftest.py in the root of your project folder.

#### <span id="page-13-2"></span>**1.7.2 Code Coverage**

If you'd like to make sure that your unit tests cover all (or most) of your code, you can add the [pytest-cov](https://pypi.org/project/pytest-cov/) package. Then you can run PyTest with the  $--cov$  parameter to see what percent of the project your tests cover:

pytest --cov=pypi\_package\_example tests/

You'll get putput like this:

```
(venv) S:\Webserver\pypi_package_example>pytest --cov=pypi_package_examp
le tests/
======================== test session starts ===========================
platform win32 -- Python 3.7.4, pytest-5.2.2, py-1.8.0, pluggy-0.13.0
rootdir: S:\Webserver\pypi_package_example
plugins: cov-2.8.1
collected 2 items
tests\test_my_addition_function.py . [ 50%]
tests\test_my_function.py . [100%]
----------- coverage: platform win32, python 3.7.4-final-0 -----------
Name Stmts Miss Cover
------------------------------------------------------
```
(continues on next page)

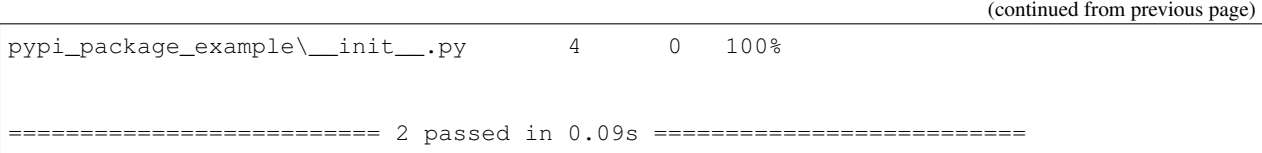

This does not guarantee that your tests are good tests, just help you identify what parts of the code are at least run once as part of the tests.

If you want an even nicer display, the [Coveralls](https://pypi.org/project/python-coveralls/) website allows you to display and navigate your code coverage statistics. This is easy to add, by linking the [Coveralls](https://pypi.org/project/python-coveralls/) website to your GitHub account, turning on the project, and updating the /.travis.yml file to send over the data.

#### <span id="page-14-0"></span>**1.7.3 Pre-Commit**

If you want to make sure that everything is in order before you commit, the [Pre-commit](https://pre-commit.com/) module will allow you to run tests (andy anything else you'd like) whenever you try to commit with git. This helps encourage code quality.

## <span id="page-14-1"></span>**1.8 Continuous Integration**

There are many services that will automatically build your project on multiple platforms and run unit tests, code formatting tests, and code coverage tests.

While you can create your own in-house build machine, there are companies that already have it set up. Some of them include:

- [Appveyor](https://www.appveyor.com/)
- [Jenkins](https://jenkins.io/)
- [TravisCI](https://travis-ci.org/)

### <span id="page-14-2"></span>**1.8.1 Travis CI**

In this example, we use TravisCI to do our builds. There is a [YAML](https://en.wikipedia.org/wiki/YAML) configuration file for TravisCI in the main file:

• [.travis.yml](https://github.com/pvcraven/pypi_package_example/blob/master/.travis.yml)

Here is the link so you can see the [TravisCI for pypi\\_package\\_example](https://travis-ci.org/pvcraven/pypi_package_example) build history on TravisCI.

Using Coveralls, you can see the code coverage of our tests:

• [https://coveralls.io/github/pvcraven/pypi\\_package\\_example](https://coveralls.io/github/pvcraven/pypi_package_example)

You can add cool badges to your docs for these:

## <span id="page-14-3"></span>**1.9 Getting Code Formatted Correctly**

Code should follow a consistent standard to help readability. For Python this standard is defined in the style-guide called [PEP-8.](https://www.python.org/dev/peps/pep-0008/)

If you use PyCharm, you can use there hints. These appear as a yellow underline around the offending code, and on the right margin. You can also scan an entire prject with the *Code. . . Inspect Code* menu option.

To scan for PEP-8 compliance on the command-line, you can use the [flake8](http://flake8.pycqa.org/en/latest/) module.

The [Black](https://pypi.org/project/black/) will fix many issues for you automatically, rather than just telling you about them.

Using the [pre-commit](https://pre-commit.com/) module along with [flake8](http://flake8.pycqa.org/en/latest/) and [Black](https://pypi.org/project/black/) will make sure that code meets standards before allowing it to be committed.

[flake8](http://flake8.pycqa.org/en/latest/) can also be added as part of the Continuous Integration and cause a broken build if standards aren't met.

## <span id="page-15-0"></span>**1.10 Versioning**

## <span id="page-15-1"></span>**1.11 Tips**

You can install a package and use it from your development directory by  $p$  install  $-e$ . Get things set up with CookieCutter.

## <span id="page-15-2"></span>**1.12 Example Directory Tree**

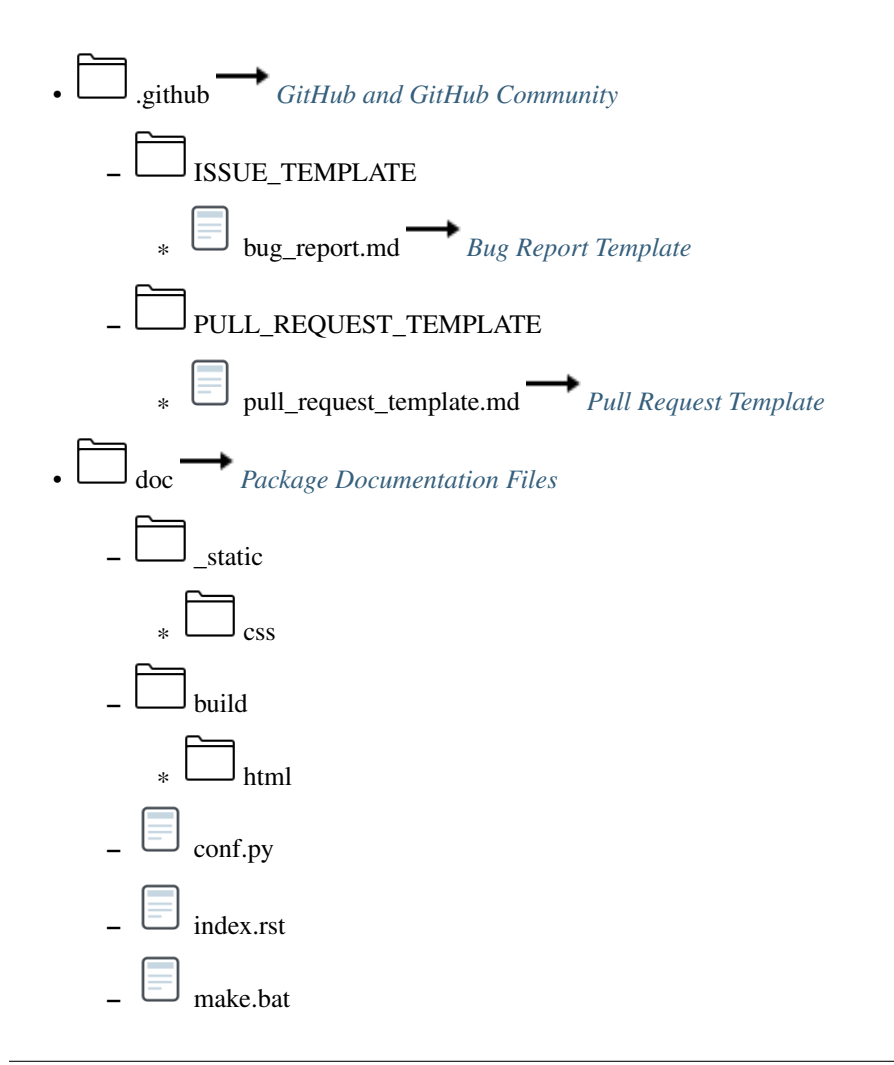

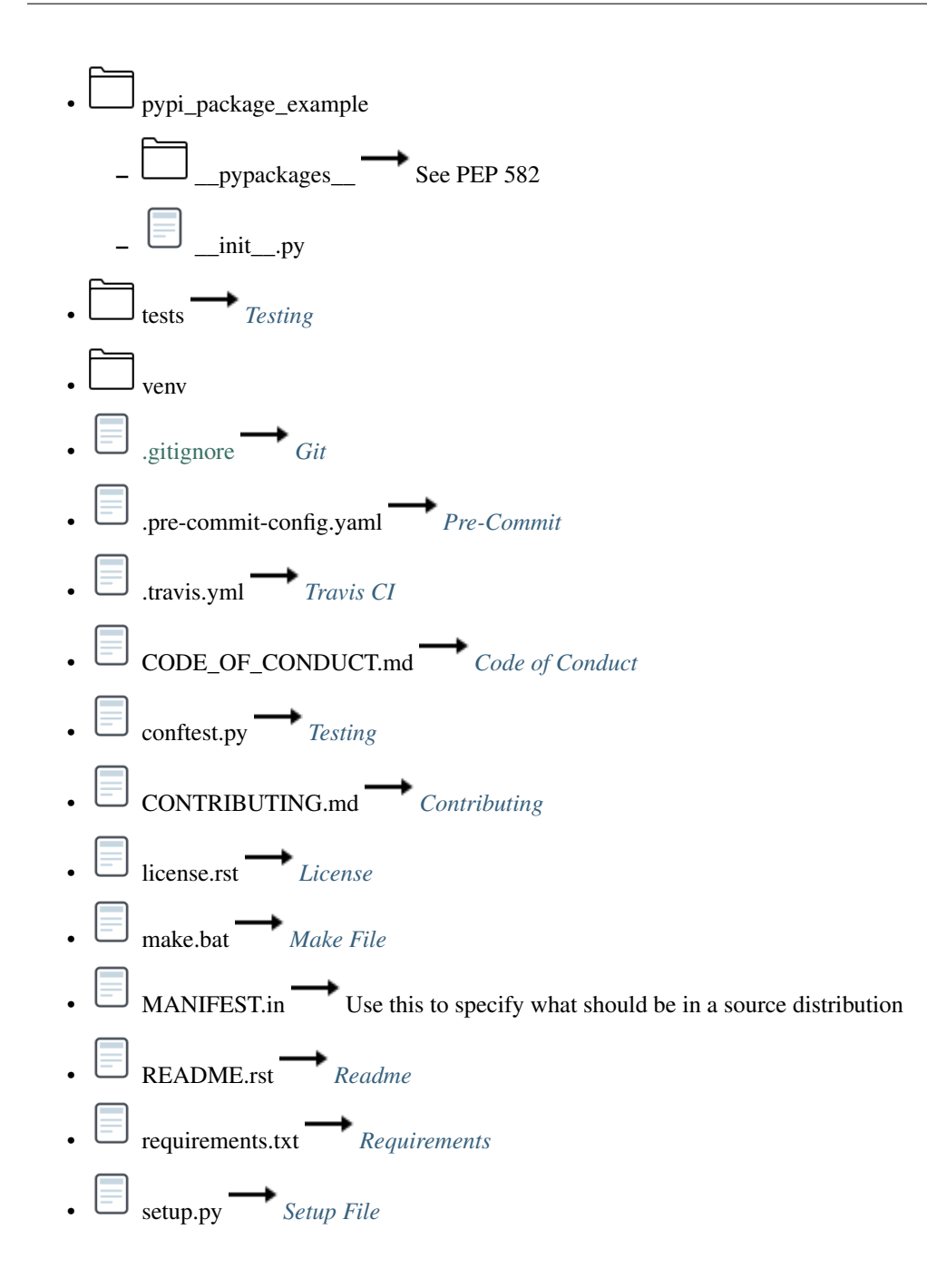

# CHAPTER 2

## Application Programming Interface

## <span id="page-18-3"></span><span id="page-18-1"></span><span id="page-18-0"></span>**2.1 API**

```
pypi_package_example.my_addition_function(a: int, b: int)
     Sample function that adds two integers.
```
Our documentation starts off with a one-line sentence. We can follow it up with multiple lines that give a more complete description.

#### Parameters

- **a**  $(int)$  $(int)$  $(int)$  First number to add.
- **b**  $(int)$  $(int)$  $(int)$  Second number to add.

Returns The two numbers added together.

Return type [int](https://docs.python.org/3/library/functions.html#int)

Raises None

Then we can follow it up with an example:

#### Example

```
>>> result = my_addition_function(10, 15)
>>> print(result)
```
Note: This is just a silly example. Don't really use this function to add numbers.

```
pypi_package_example.my_function()
    Sample function that prints Hi
```
# CHAPTER 3

**Notes** 

<span id="page-20-0"></span>The official Python Packaging documentation: <https://packaging.python.org/> The official sample project: <https://github.com/pypa/sampleproject>

Python Module Index

<span id="page-22-0"></span>p

pypi\_package\_example, [15](#page-18-2)

## Index

## <span id="page-24-0"></span>M

my\_addition\_function() (*in module pypi\_package\_example*), [15](#page-18-3) my\_function() (*in module pypi\_package\_example*), [15](#page-18-3)

## P

pypi\_package\_example (*module*), [15](#page-18-3)